# Open Source OAI Metadata Harvesting Tools

David Kellogg

August 27, 2004

#### Abstract

Open source OAI harvesting tools were surveyed for ease of use, installation difficulty and robustness. PKP from John Willinski at University of British Columbia proved an excellent metadata harvesting and presentation tool. This multi-platform web-based tool extracts data and presents it in a coherent manner. It employs an intuitive user interface to organize data. One other interesting tool is a Perl tool from Virginia Polytechnical Institute. This is a solid command-line tool that fits well with scheduling tasks. These tools and others were surveyed.

### 1 Introduction

OAI harvesting is simple when compared to web-crawling.<sup>1</sup> There are only 6 verbs, the hierarchy of documents on the server is shallow, and a web interface easily retrieves data. Due to a lack of hierarchy, the burden of organizing the metadata falls on the harvesting institution. For organization, PKP (public knowledge project) Open Archives Harvester handles handles the mass of data well, both downloading and presenting metadata.<sup>2</sup> Virginia Tech's Perl harvester only retrieves metadata.

It is important to show how simple metadata retrieval is to understand the necessary features of a harvesting agent. A sample OAI session will show the tasks needed for harvesting. Harvesting difficulties are presented. A closer

 $1$  see Evaluation of Open Source Spidering Tools at https://diva.cdlib.org/projects/harvesting crawling/recall crawl/spider eval.pdf

<sup>&</sup>lt;sup>2</sup>"PKP Open Archives Harvester", http://www.pkp.ubc.ca/pkp-harvester

look will be given to PKP Open Archive Harvester and the Virginia Tech Perl Harvester. Other Harvesters, most of performed poorly with respect to installation ease, are also explored.

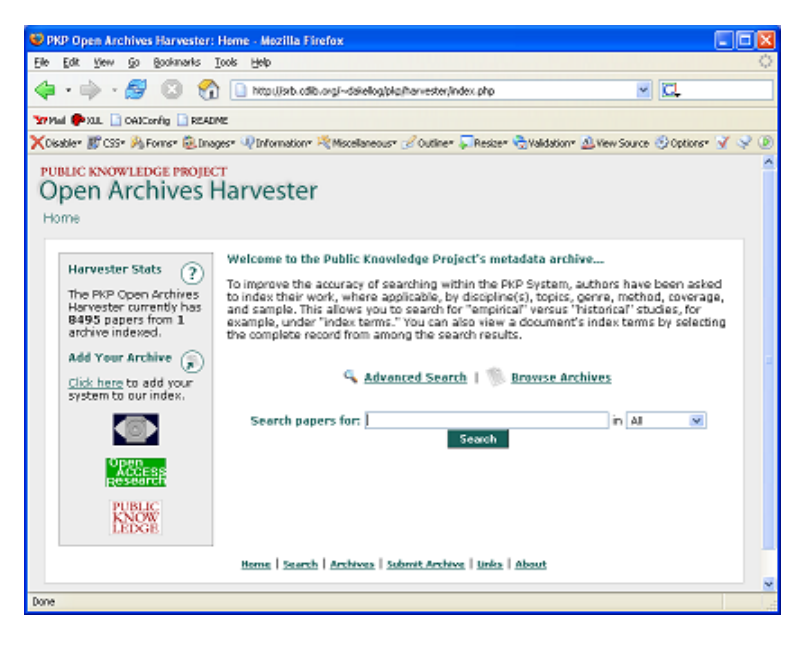

Figure 1: PKP

### 2 Sample OAI Session

The following shows an OAI harvesting session, which can be reproduced in a web browser, such as Firefox. Replies are all wrapped in XML markup.

Step 1. This returns information about the database.

http://dlese.org/oai/provider?verb=Identify

 $\text{Reply: 'BLESE's mission is to improve . . .''}$ 

Step 2. This lists formats, e.g. oai\_dc.

http://dlese.org/oai/provider?verb=ListMetadataFormats Reply:  $``\circ \text{ai\_dc}$ . . .  $\text{adn}$ . . .''

Step 3. This lists sets.

http://dlese.org/oai/provider?verb=ListSets Reply: ''nsdl . . . comet . . .''

Step 4. This returns a long list of records.

http://dlese.org/oai/provider?verb=ListIdentifiers&from=1998-01-15& metadataPrefix=oai dc&set=

Reply: "oai:dlese.org:COMET-74 . . . "

Step 5. We can pick one out with this.

http://dlese.org/oai/provider?verb=GetRecord&metadataPrefix=oai dc& identifier=oai:dlese.org:COMET-74

Step 6. This returns a single Dublin Core record.

http://dlese.org/oai/provider?verb=GetRecord&metadataPrefix=oai dc& identifier=oai:dlese.org:DLESE-000-000-000-698 Reply: ... <GetRecord> <record> <header> <identifier>oai:dlese.org:DLESE-000-000-000-698</identifier> <datestamp>2004-08-19T21:05:02Z</datestamp> <setSpec>nsdl</setSpec> </header> <metadata> <oai dc:dc xsi:schemaLocation=http://www.openarchives.org/OAI/2.0/ oai dc/http://www.openarchives.org/OAI/2.0/oai dc.xsd> <dc:title>

Anthony's Nose, New York: A Review of Three Mineral Localities (title provided or enhanced by cataloger)

```
</dc:title>
<dc:subject>Mineralogy or petrology</dc:subject>
<dc:description>
This web site describes ...
...
Copyright 1998 John Betts and Bob's Rock Shop. All rights reserved.
</dc:rights>
</oai dc:dc>
</metadata>
</record>
</GetRecord>
</OAI-PMH>
```
The sixth verb used in OAI harvesting is ListRecords. This is similar to Get-Record, but it retrieves multiple records instead of a single one. One verb not used in harvesting is  $D_{\text{ocument}}$ , which is used for testing.

## 3 Harvesting Challenges

There are several difficulties in harvesting metadata. A metadata harvester needs to start and stop retrieval at arbitrary points in the set to allow parts of large collections to be downloaded. Much data is corrupted and does not parse well using a tool such as SAX. Invalid data should not crash or stop the parser, but often it does. It is important, therefore, to have access to the raw data in cases of poor formating. A harvester can be created that is quite simple, as with the above. Most of the work requires transforming broken data into usable sets.

### 4 PKP

PKP was developed at the University of British Columbia for OAI metadata harvesting and retrieval. The entire site, including harvester and search engine works out of the box. The site installs easily into a LAMP-based<sup>3</sup> server (Linux-Apache-MySQL-PHP<sup>4</sup> ) without writing configuration files or installing non-LAMP dependencies. The code is readable and well-documented. This software is flexible, so it can be installed on Windows using open source tools alone.

### 4.1 Harvesting in PKP

Harvesting in PKP is managed through a web page from a server running PHP and MySQL. In the browser adding an archive and running it is simple. In a test run, over 8000 metadata records from the DLESE database were found and indexed.

#### 4.2 PKP Search Engine

The PKP search engine showed varied results. A search for "high school" did not always surface the words "high" and "school" in the metadata record. This appears to be an "Or" search by default. Over 4000 of the 8000 records were shown to contain at least one of these search terms. Using "high school course" reveals the same result. A quick scan of the linked record showed no evidence of the word, "course".

#### 4.3 GUI

Among GUI interfaces, this is an impressive design. It is easy to navigate the site and find the administrative tools to harvest archives and search them. Links lead to an advanced search. Administration access is password protected. With administration access, archives can be searched. Without administrative access, the user can browse the retrieved records.

<sup>&</sup>lt;sup>3</sup>This is the chosen platform for Amazon, Paypal, Slashdot and Google. For origins, see http://www.onlamp.com/pub/a/onlamp/2001/01/25/lamp.html

<sup>4</sup>To complicate matters, the P in LAMP can mean Python, Perl or Ruby. M can mean PostGreSQL

### 5 Virginia Tech Perl Harvester

The Perl harvester from Virginia Tech<sup>5</sup> performed well on tests. It was able to retrieve OAI records using the command line. This can be integrated into a cron job for daily updating.

### 6 Other Harvesters

Other harvesters were used. Most did not work out of the box. In these cases READMEand INSTALLfiles were both read and followed. Additional dependencies were met. Then still, most harvesters did not work. This contrasts sharply with web crawlers, where over 90 percent worked out of the box for what is in nearly all aspects a more difficult task. This is a multi-platform issue. Academics often insisted on a specific platform with numerous dependencies. These undocumented dependencies led to difficult compilations. Most harvesters required support to install them. In the interest of finding more capable harvesters, these were left aside. The following were additional harvesters that were evaluated.

- ODL. Easy to use Perl tool. Downloads and arranges data well. It seemed not to be able to download data successively from the same set. No error message was shown.
- UIUC Java Harvester. Difficult to install. Requires JDBC. Documentation required editing the server line in the configuration. It did not state which server to edit, since 2 to 4 server strings appeared in the configuration file.
- UIUC VB Harvester. This MS Visual Basic Program requires MSXML. Based on Access DB, a database that commonly corrupts the data after passing the 1GB mark.
- IVia. Requires many C libraries and a Debian system.
- myOAI. Project website worked well. Local downloaded Perl script did not download data.
- CPAN OAI::Harvester. This Perl module required many dependencies, such as packages HTML, HTTP, libwww, Net, SAX, URI and XML::SAX.

<sup>5</sup>http://oai.dlib.vt.edu/odl/software/harvest

## 7 Conclusion

Two metadata harvesters showed promise to add as a module in a metadata retrieval and browsing program, PKP Open Archive Harvester and Virginia Tech Perl Harvester. PKP used an impressive GUI, and Virginia Tech created a very flexible command line harvester. Other harvesters were tested, but most were difficult to install. Because the greatest difficulty in these programs will be in organizing and repairing the metadata and XML, it is best to choose a flexible tool, which can be extended to handle non-standard data.

## 8 Location

The location of this document is https://diva.cdlib.org/projects/crawling harvesting/ oai harvesting.pdf

This document is written in  $E$ F<sub>E</sub>X.